**Cisco Cyber Vision release notes**

ahaha **CISCO** The bridge to possible

## Release Notes for

# Cisco Cyber Vision

Release 5.0.0

July 2024

## Contents

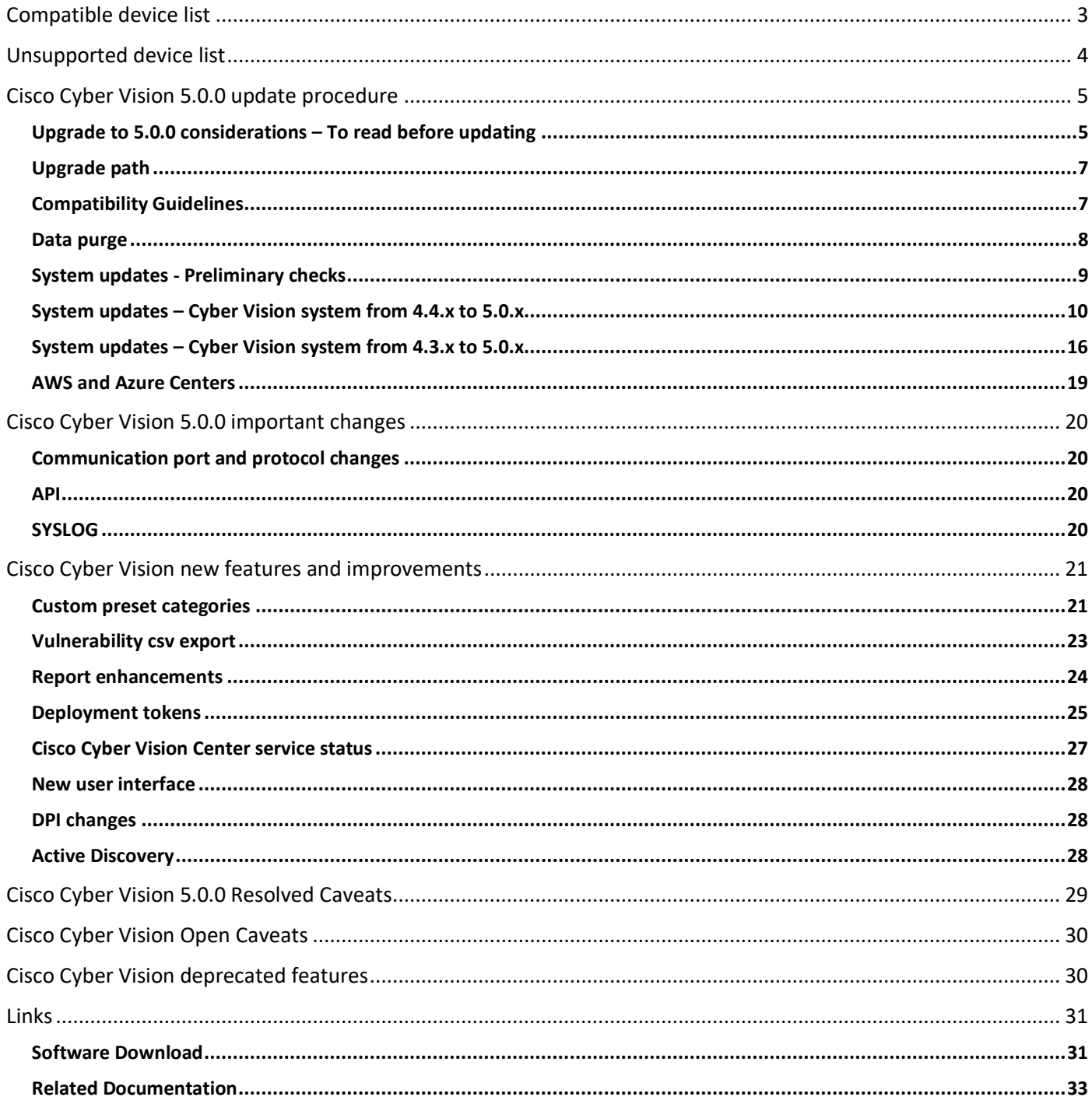

## <span id="page-2-0"></span>Compatible device list

#### **Table 1.** Centers

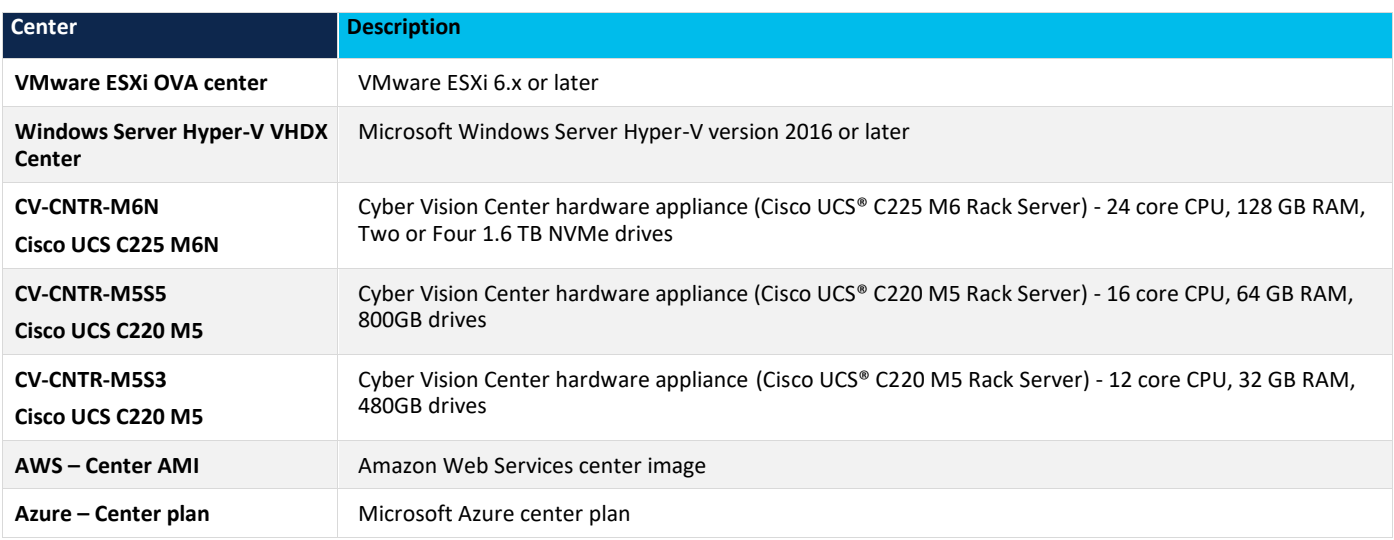

#### Table 2. Sensors

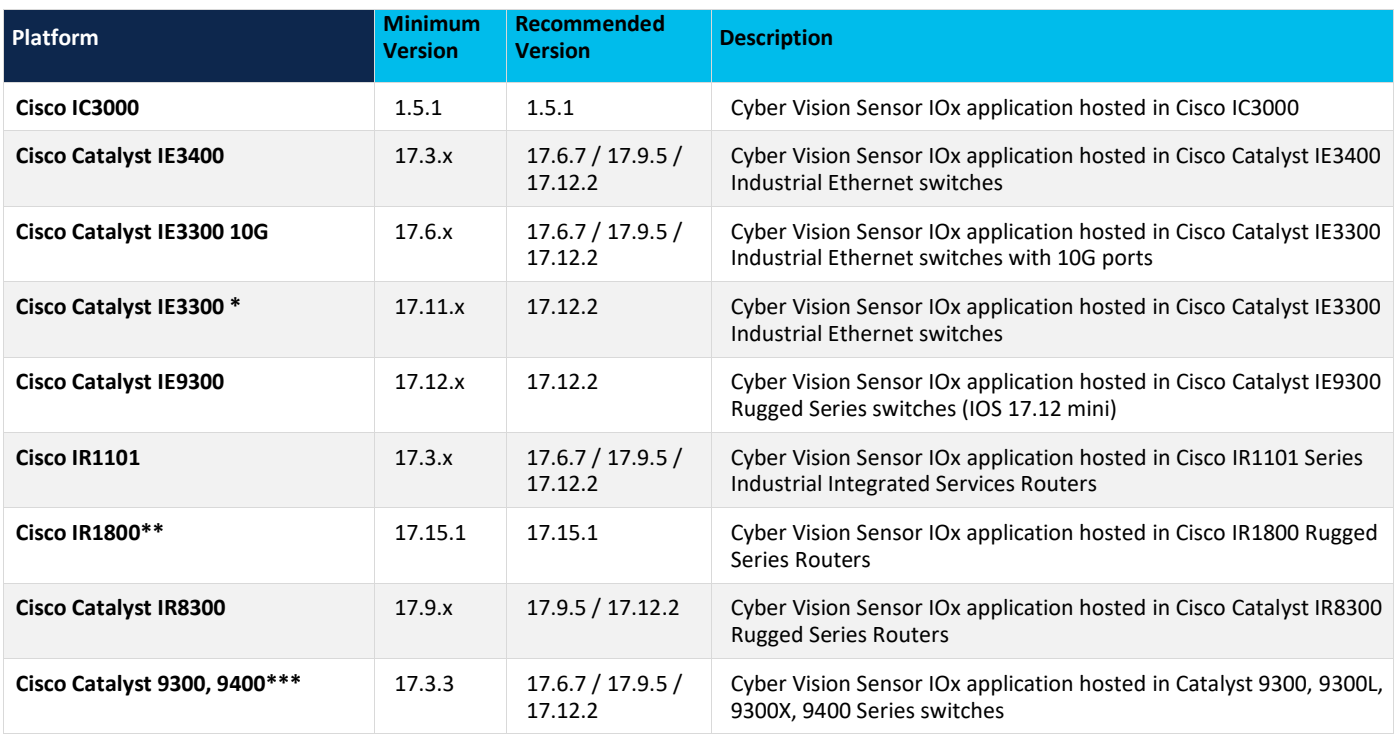

\* IE3300 support Cyber Vision application hosting when the platform has 4GB DRAM.

All 4G units start with Version ID (VID) from -06. A CLI command could be used to identify whether its 2G vs 4G, looking at the Max DRAM size of `show platform resources`.

\*\* Cisco IR1835 with IOS 17.15 supports up to 3GB of memory allocated to IOX.

\*\*\* Cisco Catalyst 9400 requires IOS XE 17.5.1 minimum to deploy an IOX application without SSD

## <span id="page-3-0"></span>Unsupported device list

As of version 4.2.0, [Sentryo hardware is no longer supported.](https://www.cisco.com/c/en/us/products/collateral/security/cyber-vision/sentryo-products-eol.html)

#### **Table 3.** Sentryo centers (end of life)

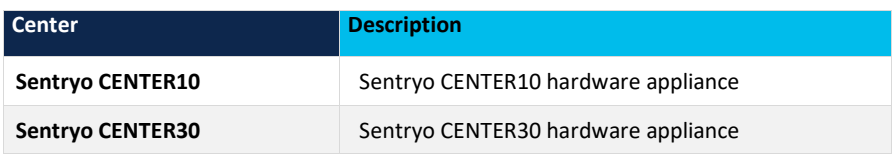

#### Table 4. Sentryo sensors (end of life)

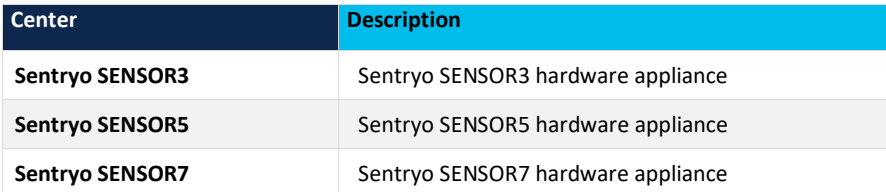

## <span id="page-4-0"></span>Cisco Cyber Vision 5.0.0 update procedure

Cisco Cyber Vision 5.0.0 update procedure depends on the architecture deployed and the tool used to deploy it.

#### <span id="page-4-1"></span>**Upgrade to 5.0.0 considerations – To read before updating**

**Four important considerations** need to be understood before upgrading a system to 5.0.0.

#### **Consideration 1**

Upgrading to 4.3.0 is mandatory before upgrading to 5.0.0 if the targeted Center is still in a version below 4.3.0.

#### **Consideration 2**

Cisco Cyber Vision Center system partition size needs to be checked if the Center was originally installed with a Cisco Cyber Vision version below 3.2.0.

Cisco Cyber Vision Center system has two partitions, one for the system, the other for data. Before version 3.2.0 the system partition had a size of 512MB, which is now too limited for version 5.0.0.

During the Center upgrade to 5.0.0, a check will be done, and the upgrade will be stopped if the system partition size is below 1GB. A message will be then displayed:

## *"This Center is installed on a partition which is less than 1GB. Upgrading to 4.4.0 or greater is not possible on this kind of installation. Please contact TAC".*

The following command can also be used to check the Center partition size:

**lsblk**

The command answer will be something like:

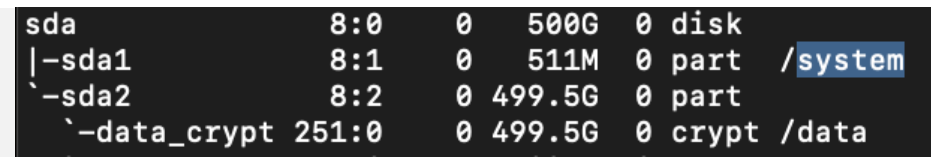

#### Figure 1.

Cisco Cyber Vision system check – partition size

If the partition sda1 is having a size below 1GB, the upgrade will not be completed, and the TAC support needs to be contacted.

#### **Consideration 3**

Cisco Cyber Vision hardware sensors are no longer supported. All Centers with a database containing IC3000 sensors with a version below 4.3.0 or some Sentryo's sensors are not upgradable to version 4.4.x and 5.0.x.

To upgrade to version 5.0.0, all old Sentryo's sensors must be removed and the IC3000 sensors must be upgraded to version 4.3.0 or later.

A warning message will prevent users and the upgrade will be stopped:

*"Some sensors attached to this Center are not supported anymore. 4.3.x is their last supported version. IC3000 sensor is still supported but needs to be updated to IOX version 4.3.0 or above. Other sensors must be removed to update this Center."*

#### **Consideration 4**

Cisco Cyber Vision upgrade process changed and during the first boot the Center may be long to start. During this phase the Center Database is updated to a new schema and maintained, it could take time and will depend on the system performance and the amount of data stored. During this step the following message will appear in place of the user interface:

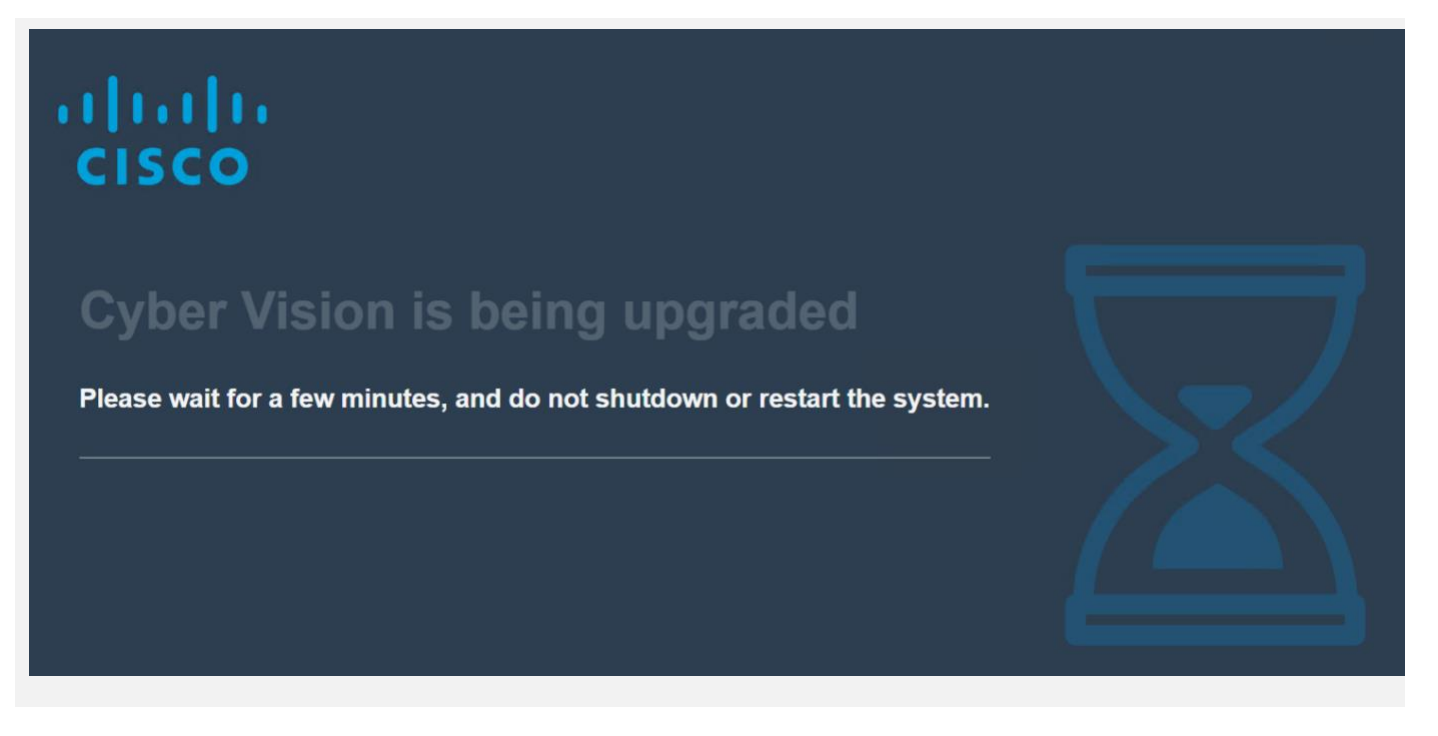

Figure 2. Cisco Cyber Vision upgrade considerations – upgrade warning

#### <span id="page-6-0"></span>**Upgrade path**

#### **Table 5.** Upgrade Path to Cisco Cyber Vision 5.0.0

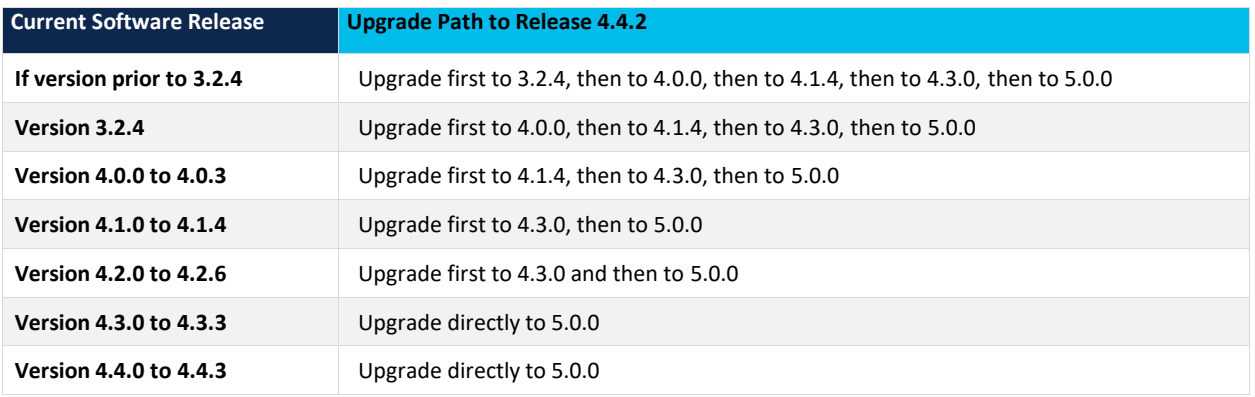

For the upgrade to any previous release (i.e. 4.3.0), please read carefully the Release Notes of the corresponding release available here: [Cyber Vision release notes.](https://www.cisco.com/c/en/us/support/security/cyber-vision/series.html#ReleaseandCompatibility)

#### <span id="page-6-1"></span>**Compatibility Guidelines**

There is downward compatibility of one version between the Global Center and the Center with synchronization and sensors.

• Global Center (Version N): Compatible with Centers with synchronization with versions N and N-1

(e.g., Global Center version 4.2.0 can manage local Centers with versions 4.2.0 and 4.1.4).

• Center with synchronization (Version N): Compatible with sensors with versions N and N-1

(e.g., Center with synchronization version 4.2.0 can manage sensors with versions 4.2.0 and 4.1.4).

#### <span id="page-7-0"></span>**Data purge**

The Center database is regularly maintained to contain the volume of data stored.

The data retention policies are, by default, in version 5.0.0:

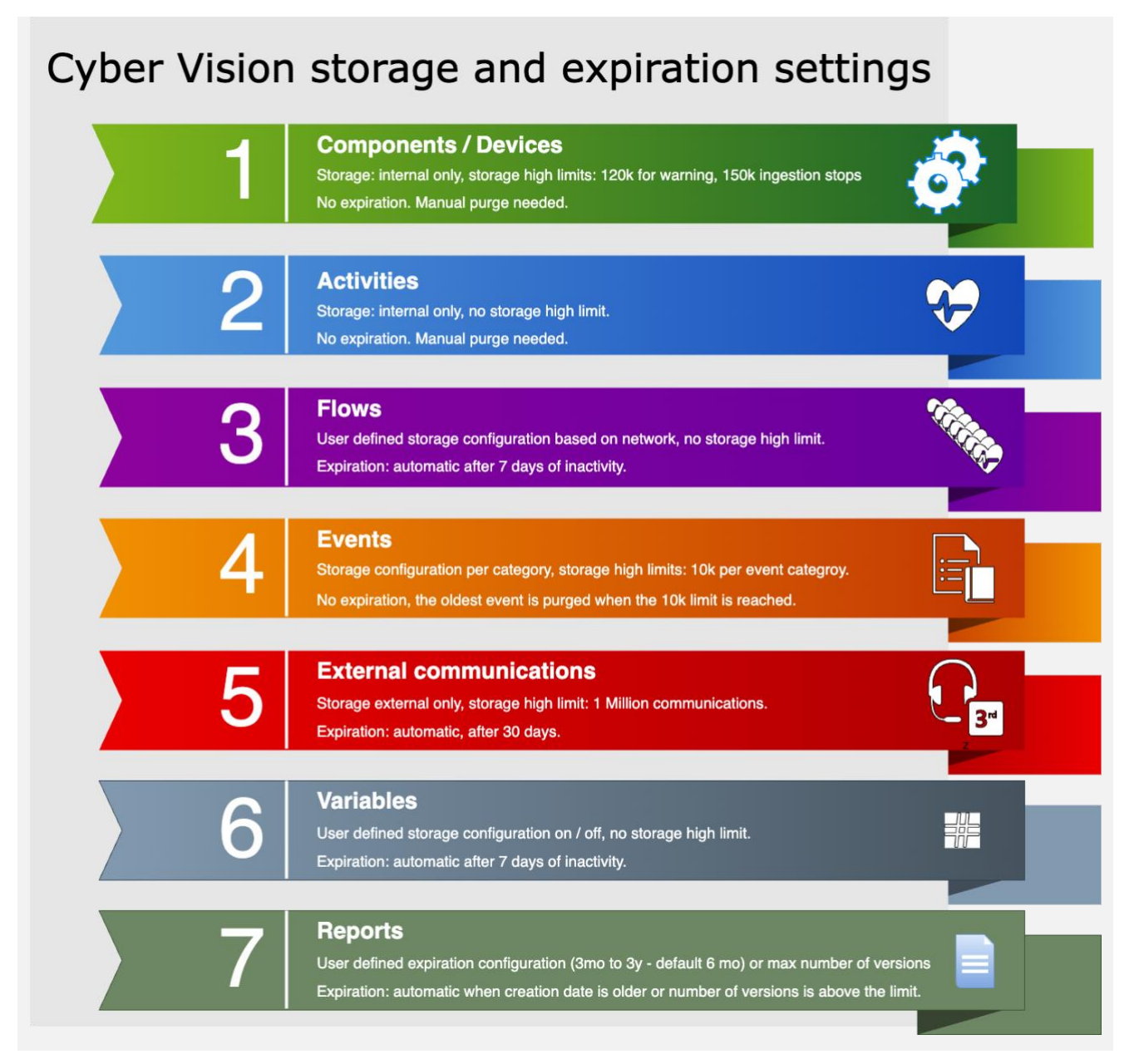

Figure 3. Cisco Cyber Vision data retention policies

#### <span id="page-8-0"></span>**System updates - Preliminary checks**

- 1. We highly recommend that you check the health of all Centers connected to the Global Center and of the Global Center itself before updating.
- 2. Use an SSH connection to the Center and type the following command:

**systemctl --failed**

The number of listed sbs-\* units should be 0. If not, fix the failures before updating.

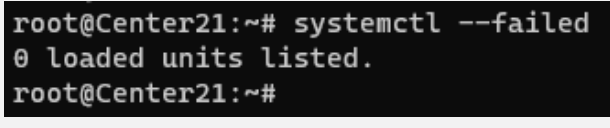

Figure 4. Cisco Cyber Vision system check – 0 failure

3. All sbs services should be in a normal state before performing an update. If not, fix the failures before upgrading.

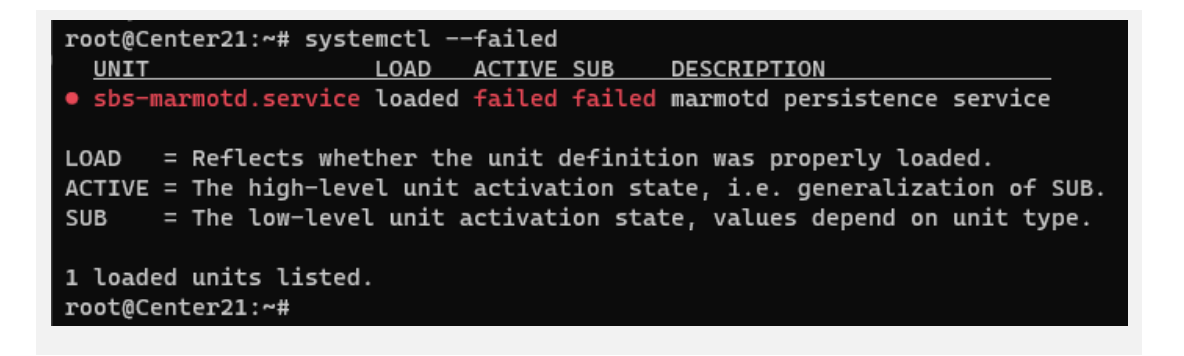

Figure 5. Cisco Cyber Vision system check – example of failure

Perform a system reboot to solve the issue. For help, please contact support.

#### <span id="page-9-0"></span>**System updates – Cyber Vision system from 4.4.x to 5.0.x**

#### **Architecture with Global Center**

- 1. Update the Global Center with a or b methods below.
	- a. Use the Graphical User Interface:
		- o File= CiscoCyberVision-update-center-<LAST-VERSION>.dat
		- o Navigate to **Admin > System**, use the **System update** button and browse and select the update file.
	- b. Use the Command Line Interface (CLI):
		- o File= CiscoCyberVision-update-center-<LAST-VERSION>.dat
		- o Launch the update with the following command:

#### **sbs-update install /data/tmp/CiscoCyberVision-update-center-<LAST-VERSION>.dat**

- 2. Update the Centers connected to the Global Center with the same procedure used for the Global Center (User Interface or CLI).
- 3. Update the different extensions installed:
	- a. If you installed the sensor management extension, upgrade the extension:
		- o File = CiscoCyberVision-sensor-management-<LAST-VERSION>.ext
		- o Navigate to **Admin > Extensions**. In the **Actions** column on the far right, use the **Update** button and browse to select the update file.
		- $\circ$  The Cisco Cyber Vision sensor management extension can also be updated from the CLI with the command:

**sbs-extension upgrade --run /data/tmp/CiscoCyberVision-sensor-management-<LAST-VERSION>.ext**

- b. If you installed the report management extension, upgrade the extension:
	- o File = CiscoCyberVision-report-management-<LAST-VERSION>.ext
	- o Navigate to **Admin > Extensions**. In the **Actions** column on the far right, use the **Update** button and browse to select the update file.
	- o The Cisco Cyber Vision report management extension can also be updated from the CLI with the command:

**sbs-extension upgrade --run /data/tmp/CiscoCyberVision-report-management-<LAST-VERSION>.ext**

4. Update the sensors from their corresponding Center (not from the Global Center).

Update all sensors with the sensor self-update feature. Cisco Cyber Vision now allows sensor updates regardless of the install method (i.e., without the extension). Release 4.4.0 provides the necessary foundation for sensor self-updates. Starting with Cisco Cyber Vision release 4.4.1, you can update all sensors automatically. The required steps are:

- o Select sensors to update.
- o The Center adds a new job to the sensor queue.
- o The sensor automatically collects and validates the update file.
- o The sensor restarts with the new version.

To do so: navigate to **Admin > Sensors > Sensor Explorer** and select the different sensors you would like to update, or all sensor with the top left check box:

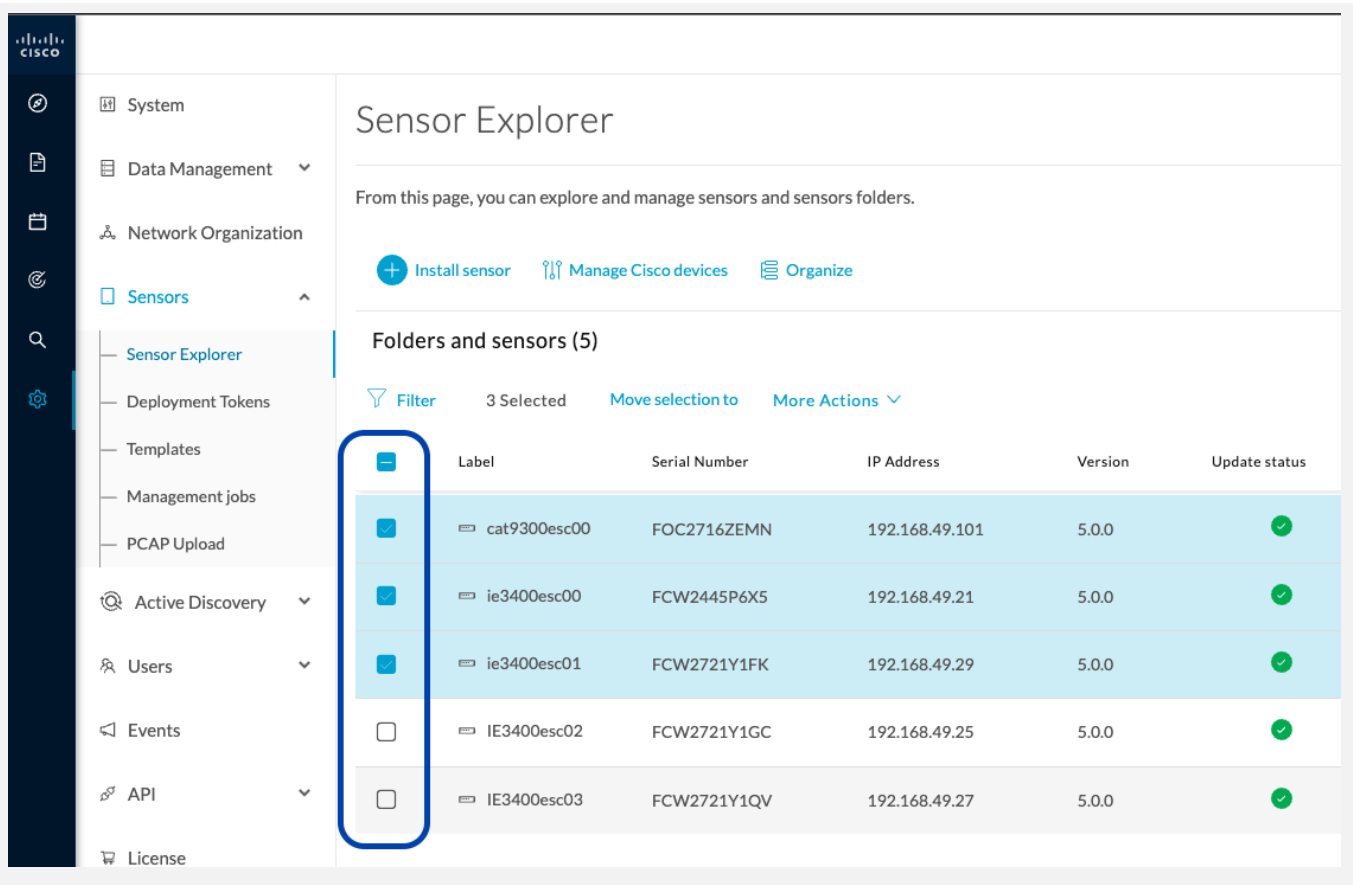

#### Figure 6.

Cisco Cyber Vision sensor to update selection

Then use the menu, **More Actions > Update sensors** it will open a menu to proceed to the update:

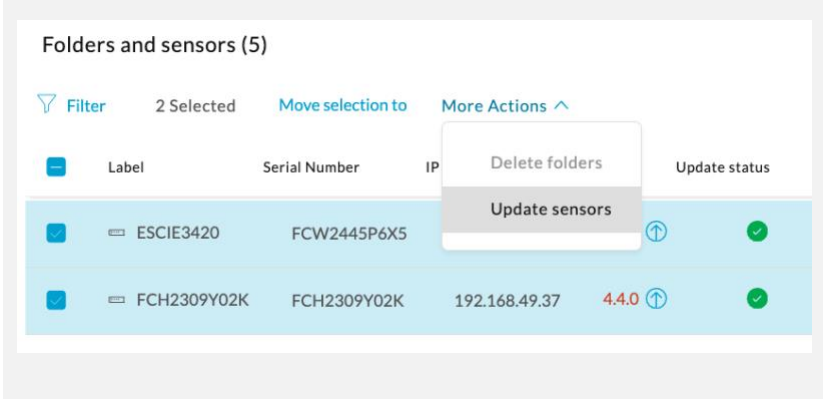

#### Figure 7.

Cisco Cyber Vision Update sensors menu

For a complete procedure, use any sensor installation guide from version 5.0.0 or later.

Guideline links:

[Cisco Cyber Vision Sensor Application for Cisco Switches Installation Guide, Release 4.4.0](https://www.cisco.com/c/en/us/td/docs/security/cyber_vision/publications/Switches/Release-4-4-0/b_Cisco_Cyber_Vision_Sensor_Application_for_Cisco_Switches_Installation_Guide.html) [Cisco Cyber Vision Network Sensor Installation Guide for Cisco IR8340, Release 4.4.0](https://www.cisco.com/c/en/us/td/docs/security/cyber_vision/publications/IR8340/Release-4-4-0/b_Cisco_Cyber_Vision_Network_Sensor_Installation_Guide_for_Cisco_IR8340.html) [Cisco Cyber Vision Network Sensor Installation Guide for Cisco IC3000, Release 4.3.0](https://www.cisco.com/c/en/us/td/docs/security/cyber_vision/publications/IC3000/Release-4-3-0/b_Cisco_Cyber_Vision_Network_Sensor_Installation_Guide_for_Cisco_IC3000.html) [Cisco Cyber Vision Network Sensor Installation Guide for Cisco IR1101, Release 4.4.0](https://www.cisco.com/c/en/us/td/docs/security/cyber_vision/publications/IR1101/Release-4-4-0/b_Cisco_Cyber_Vision_Network_Sensor_Installation_Guide_for_Cisco_IR1101.html)

#### **Architecture with one Center**

- 1. Update the Center with a or b methods below.
	- a. Use the Graphical User Interface:
		- o File= CiscoCyberVision-update-center-<LAST-VERSION>.dat
		- o Navigate to **Admin > System**, use the **System update** button and browse and select the update file.
	- b. Use the Command Line Interface (CLI):
		- o File= CiscoCyberVision-update-center-<LAST-VERSION>.dat
		- o Launch the update with the following command:

**sbs-update install /data/tmp/CiscoCyberVision-update-center-<LAST-VERSION>.dat**

- 2. Update the different extensions installed:
	- a. If you installed the sensor management extension, upgrade the extension:
		- o File = CiscoCyberVision-sensor-management-<LAST-VERSION>.ext
		- o Navigate to **Admin > Extensions**. In the **Actions** column on the far right, use the **Update** button and browse to select the update file.
		- o The Cisco Cyber Vision sensor management extension can also be updated from the CLI with the command:

#### **sbs-extension upgrade --run /data/tmp/CiscoCyberVision-sensor-management-<LAST-VERSION>.ext**

- b. If you installed the report management extension, upgrade the extension:
	- o File = CiscoCyberVision-report-management-<LAST-VERSION>.ext
	- o Navigate to **Admin > Extensions**. In the **Actions** column on the far right, use the **Update** button and browse to select the update file.
	- o The Cisco Cyber Vision report management extension can also be updated from the CLI with the command:

**sbs-extension upgrade --run /data/tmp/CiscoCyberVision-report-management-<LAST-VERSION>.ext**

#### 3. Update sensors

Update all sensors with the sensor self-update feature. Cisco Cyber Vision now allows sensor updates regardless of the install method (i.e., without the extension). Release 4.4.0 provides the necessary foundation for sensor self-updates. Starting with Cisco Cyber Vision release 4.4.1, you can update all sensors automatically. The required steps are:

- o Select sensors to update.
- o The Center adds a new job to the sensor queue.
- o The sensor automatically collects and validates the update file.
- o The sensor restarts with the new version.

To do so: navigate to **Admin > Sensors > Sensor Explorer** and select the different sensors you would like to update, or all sensor with the top left check box:

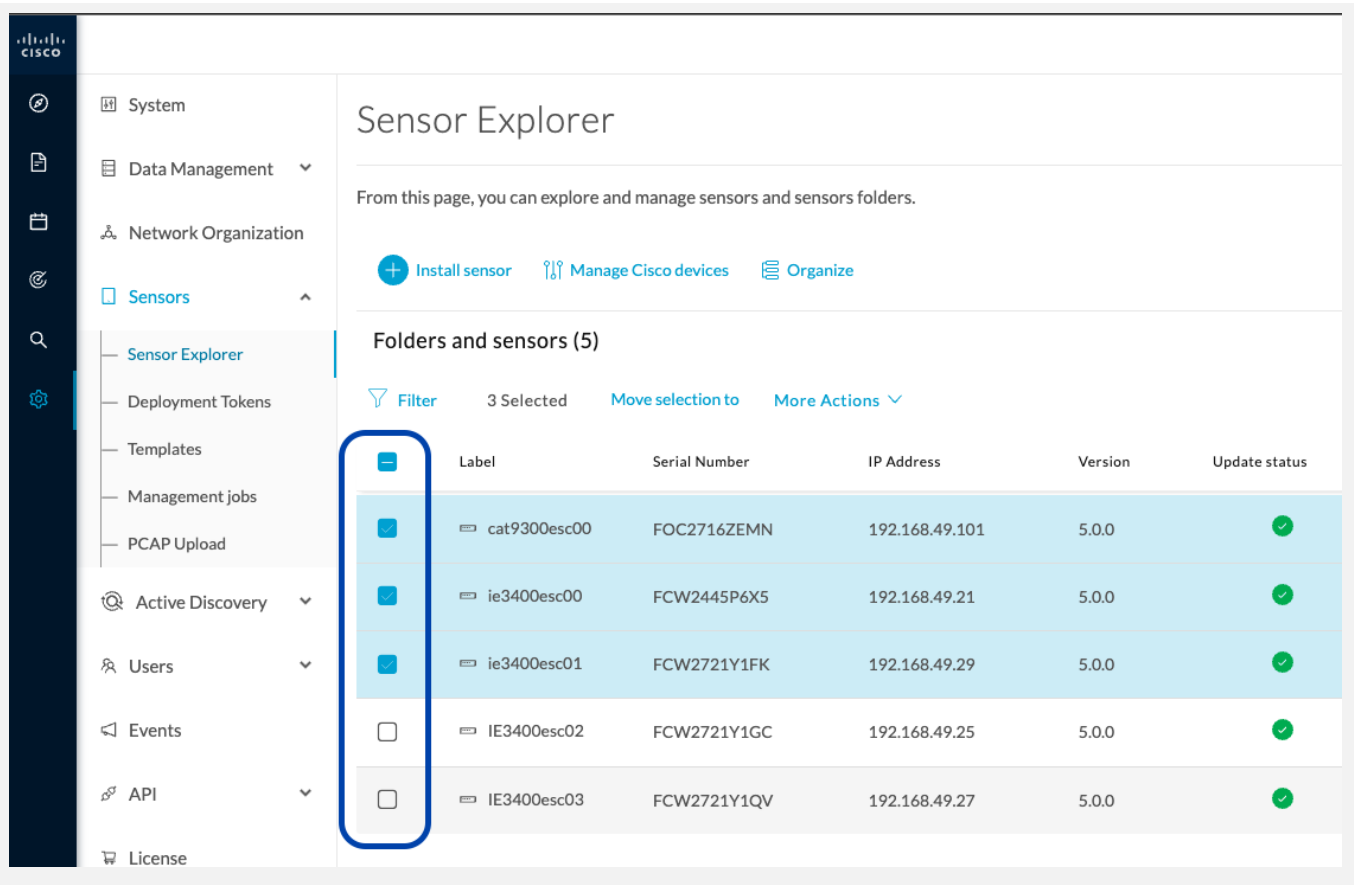

## Figure 8.

Cisco Cyber Vision sensor to update selection

Then use the menu, **More Actions > Update sensors** it will open a menu to proceed to the update:

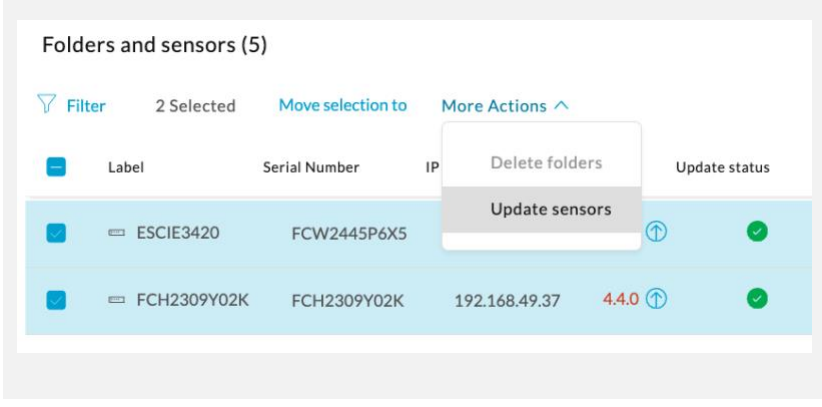

#### Figure 9.

Cisco Cyber Vision Update sensors menu

For a complete procedure, use any sensor installation guide from version 5.0.0 or later.

Guideline links:

[Cisco Cyber Vision Sensor Application for Cisco Switches Installation Guide, Release 4.4.0](https://www.cisco.com/c/en/us/td/docs/security/cyber_vision/publications/Switches/Release-4-4-0/b_Cisco_Cyber_Vision_Sensor_Application_for_Cisco_Switches_Installation_Guide.html) [Cisco Cyber Vision Network Sensor Installation Guide for Cisco IR8340, Release 4.4.0](https://www.cisco.com/c/en/us/td/docs/security/cyber_vision/publications/IR8340/Release-4-4-0/b_Cisco_Cyber_Vision_Network_Sensor_Installation_Guide_for_Cisco_IR8340.html) [Cisco Cyber Vision Network Sensor Installation Guide for Cisco IC3000, Release 4.3.0](https://www.cisco.com/c/en/us/td/docs/security/cyber_vision/publications/IC3000/Release-4-3-0/b_Cisco_Cyber_Vision_Network_Sensor_Installation_Guide_for_Cisco_IC3000.html) [Cisco Cyber Vision Network Sensor Installation Guide for Cisco IR1101, Release 4.4.0](https://www.cisco.com/c/en/us/td/docs/security/cyber_vision/publications/IR1101/Release-4-4-0/b_Cisco_Cyber_Vision_Network_Sensor_Installation_Guide_for_Cisco_IR1101.html)

#### <span id="page-15-0"></span>**System updates – Cyber Vision system from 4.3.x to 5.0.x**

#### **Architecture with Global Center**

- 1. Update the Global Center with a or b methods below.
	- a. Use the Graphical User Interface:
		- o File= CiscoCyberVision-update-center-<LAST-VERSION>.dat
		- o Navigate to **Admin > System**, use the **System update** button and browse and select the update file.
	- b. Use the Command Line Interface (CLI):
		- o File= CiscoCyberVision-update-center-<LAST-VERSION>.dat
		- o Launch the update with the following command:

#### **sbs-update install /data/tmp/CiscoCyberVision-update-center-<LAST-VERSION>.dat**

- 2. Update the Centers connected to the Global Center with the same procedure used for the Global Center (User Interface or CLI).
- 3. Update the sensors from their corresponding Center (not from the Global Center).
	- a. If you installed the sensors with the sensor management extension:
		- i. First upgrade the extension and then update the sensors
			- File = CiscoCyberVision-sensor-management-<LAST-VERSION>.ext
			- Navigate to **Admin > Extensions**. In the **Actions** column on the far right, use the **Update** button and browse to select the update file.
			- **The Cisco Cyber Vision sensor management extension can also be updated from the CLI** with the command:

**sbs-extension upgrade --run /data/tmp/CiscoCyberVision-sensor-management-<LAST-VERSION>.ext**

ii. Update all sensors with the extension.

Click **Admin > Sensors > Sensor Explorer > Manage Cisco devices > Update Cisco devices** or use the redeploy button in the sensor's right-side panel. For a complete procedure, use any sensor installation guide from version 4.2.0 or later.

- b. If you did not install the sensor with the sensor management extension, upgrade the sensor with the sensor package from the platform Local Manager or from the platform Command Line. Use one of the corresponding sensor installation guides.
	- o IE3x00, IE93x0 and IR1101 files = CiscoCyberVision-IOx-aarch64--<LAST-VERSION>.tar or CiscoCyberVision-IOx-Active-Discovery-aarch64---<LAST-VERSION>.tar
	- o Catalyst 9300 and 9400 and IR8340 files = CiscoCyberVision-IOx-x86-64-<LAST-VERSION>.tar or CiscoCyberVision-IOx-Active-Discovery-x86-64-<LAST-VERSION>.tar.
	- o IC3000 files = CiscoCyberVision-IOx-IC3000-<LAST-VERSION>.tar or CiscoCyberVision-IOx-Active-Discovery-IC3000-<LAST-VERSION>.tar

#### Guideline links:

[Cisco Cyber Vision Sensor Application for Cisco Switches Installation Guide, Release 4.4.0](https://www.cisco.com/c/en/us/td/docs/security/cyber_vision/publications/Switches/Release-4-4-0/b_Cisco_Cyber_Vision_Sensor_Application_for_Cisco_Switches_Installation_Guide.html) [Cisco Cyber Vision Network Sensor Installation Guide for Cisco IR8340, Release 4.4.0](https://www.cisco.com/c/en/us/td/docs/security/cyber_vision/publications/IR8340/Release-4-4-0/b_Cisco_Cyber_Vision_Network_Sensor_Installation_Guide_for_Cisco_IR8340.html) [Cisco Cyber Vision Network Sensor Installation Guide for Cisco IC3000, Release 4.3.0](https://www.cisco.com/c/en/us/td/docs/security/cyber_vision/publications/IC3000/Release-4-3-0/b_Cisco_Cyber_Vision_Network_Sensor_Installation_Guide_for_Cisco_IC3000.html) [Cisco Cyber Vision Network Sensor Installation Guide for Cisco IR1101, Release 4.4.0](https://www.cisco.com/c/en/us/td/docs/security/cyber_vision/publications/IR1101/Release-4-4-0/b_Cisco_Cyber_Vision_Network_Sensor_Installation_Guide_for_Cisco_IR1101.html)

#### **Architecture with one Center**

- 4. Update the Center with a or b methods below.
	- a. Use the Graphical User Interface:
		- o File= CiscoCyberVision-update-center-<LAST-VERSION>.dat
		- o Navigate to **Admin > System**, use the **System update** button and browse and select the update file.
	- b. Use the Command Line Interface (CLI):
		- o File= CiscoCyberVision-update-center-<LAST-VERSION>.dat
		- o Launch the update with the following command:

#### **sbs-update install /data/tmp/CiscoCyberVision-update-center-<LAST-VERSION>.dat**

- 5. Update the sensors.
	- a. If you installed the sensors with the sensor management extension:
		- i. First upgrade the extension and then update the sensors
			- File = CiscoCyberVision-sensor-management-<LAST-VERSION>.ext
			- Navigate to **Admin > Extensions**. In the **Actions** column on the far right, use the **Update** button and browse to select the update file.
			- The Cisco Cyber Vision sensor management extension can also be updated from the CLI with the command:

**sbs-extension upgrade --run /data/tmp/CiscoCyberVision-sensor-management-<LAST-VERSION>.ext**

ii. Update all sensors with the extension.

Click **Admin > Sensors > Sensor Explorer > Manage Cisco devices > Update Cisco devices** or use the redeploy button in the sensor's right-side panel. For a complete procedure, use any sensor installation guide from version 4.2.0 or later.

- b. If you did not install the sensor with the sensor management extension, upgrade the sensor with the sensor package from the platform Local Manager or from the platform Command Line. Use one of the corresponding sensor installation guides.
	- o IE3x00, IE93x0 and IR1101 files = CiscoCyberVision-IOx-aarch64--<LAST-VERSION>.tar or CiscoCyberVision-IOx-Active-Discovery-aarch64---<LAST-VERSION>.tar
	- o Catalyst 9300 and 9400 and IR8340 files = CiscoCyberVision-IOx-x86-64-<LAST-VERSION>.tar or CiscoCyberVision-IOx-Active-Discovery-x86-64-<LAST-VERSION>.tar.
	- o IC3000 files = CiscoCyberVision-IOx-IC3000-<LAST-VERSION>.tar or CiscoCyberVision-IOx-Active-Discovery-IC3000-<LAST-VERSION>.tar

#### Guideline links:

[Cisco Cyber Vision Sensor Application for Cisco Switches Installation Guide, Release 4.4.0](https://www.cisco.com/c/en/us/td/docs/security/cyber_vision/publications/Switches/Release-4-4-0/b_Cisco_Cyber_Vision_Sensor_Application_for_Cisco_Switches_Installation_Guide.html) [Cisco Cyber Vision Network Sensor Installation Guide for Cisco IR8340, Release 4.4.0](https://www.cisco.com/c/en/us/td/docs/security/cyber_vision/publications/IR8340/Release-4-4-0/b_Cisco_Cyber_Vision_Network_Sensor_Installation_Guide_for_Cisco_IR8340.html) [Cisco Cyber Vision Network Sensor Installation Guide for Cisco IC3000, Release 4.3.0](https://www.cisco.com/c/en/us/td/docs/security/cyber_vision/publications/IC3000/Release-4-3-0/b_Cisco_Cyber_Vision_Network_Sensor_Installation_Guide_for_Cisco_IC3000.html) [Cisco Cyber Vision Network Sensor Installation Guide for Cisco IR1101, Release 4.4.0](https://www.cisco.com/c/en/us/td/docs/security/cyber_vision/publications/IR1101/Release-4-4-0/b_Cisco_Cyber_Vision_Network_Sensor_Installation_Guide_for_Cisco_IR1101.html)

#### <span id="page-18-0"></span>**AWS and Azure Centers**

For a Center deployed in AWS or Azure, follow the procedure described in Architecture with one Center.

## <span id="page-19-0"></span>Cisco Cyber Vision 5.0.0 important changes

### <span id="page-19-1"></span>**Communication port and protocol changes**

#### **Port**

No modification in 5.0.0.

#### **Protocol**

No modification in 5.0.0.

#### <span id="page-19-2"></span>**API**

Some changes were made in release 5.0.0. Several API routes changed:

**New endpoints - No modification in 5.0.0.** 

**New attributes - No modification in 5.0.0.** 

**Removed endpoint - No modification in 5.0.0.** 

**Changed endpoints - No modification in 5.0.0.**

#### <span id="page-19-3"></span>**SYSLOG**

No modification in 5.0.0.

## <span id="page-20-0"></span>Cisco Cyber Vision new features and improvements

#### <span id="page-20-1"></span>**Custom preset categories**

Cyber Vision 5.0.0 includes the concept of preset categories. It will help the user to organize and filter all custom presets created. This new feature is available from the main Explore menu:

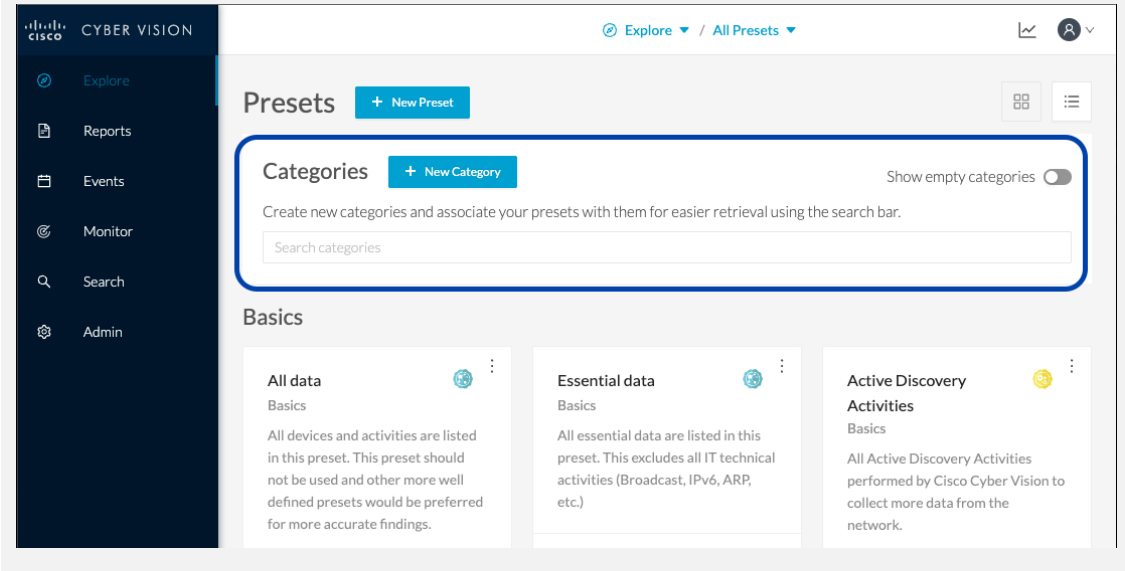

#### Figure 10.

Cisco Cyber Vision Explore menu with the new custom preset categories

When a custom preset is created it can be associated to a category. All existing custom presets can also be associated to categories. It will help the user to easily and quickly retrieve an existing preset.

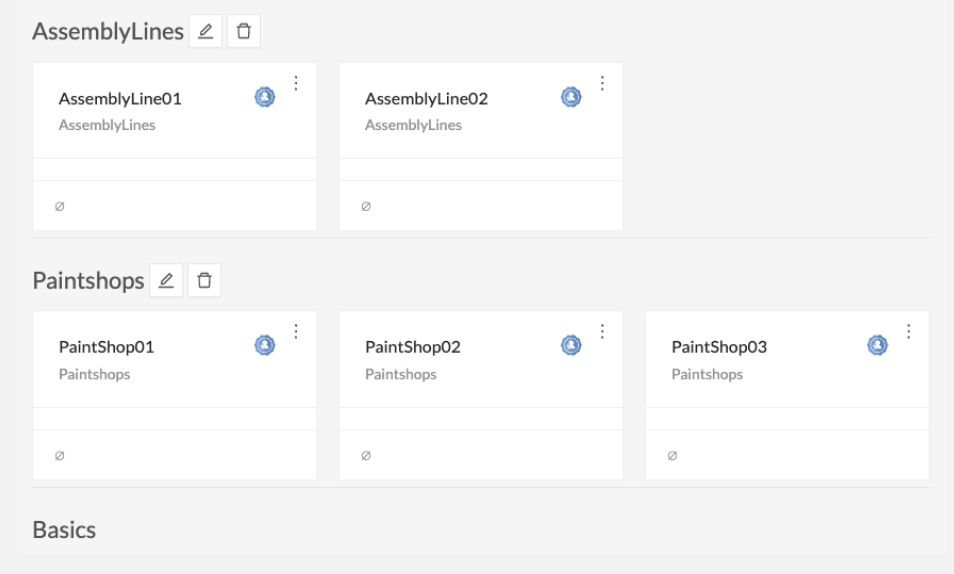

#### Figure 11.

Cisco Cyber Vision Explore menu with defined custom preset categories

Users can filter presets based on their category. For example, only the presets from the "Paintshops" category are shown here below:

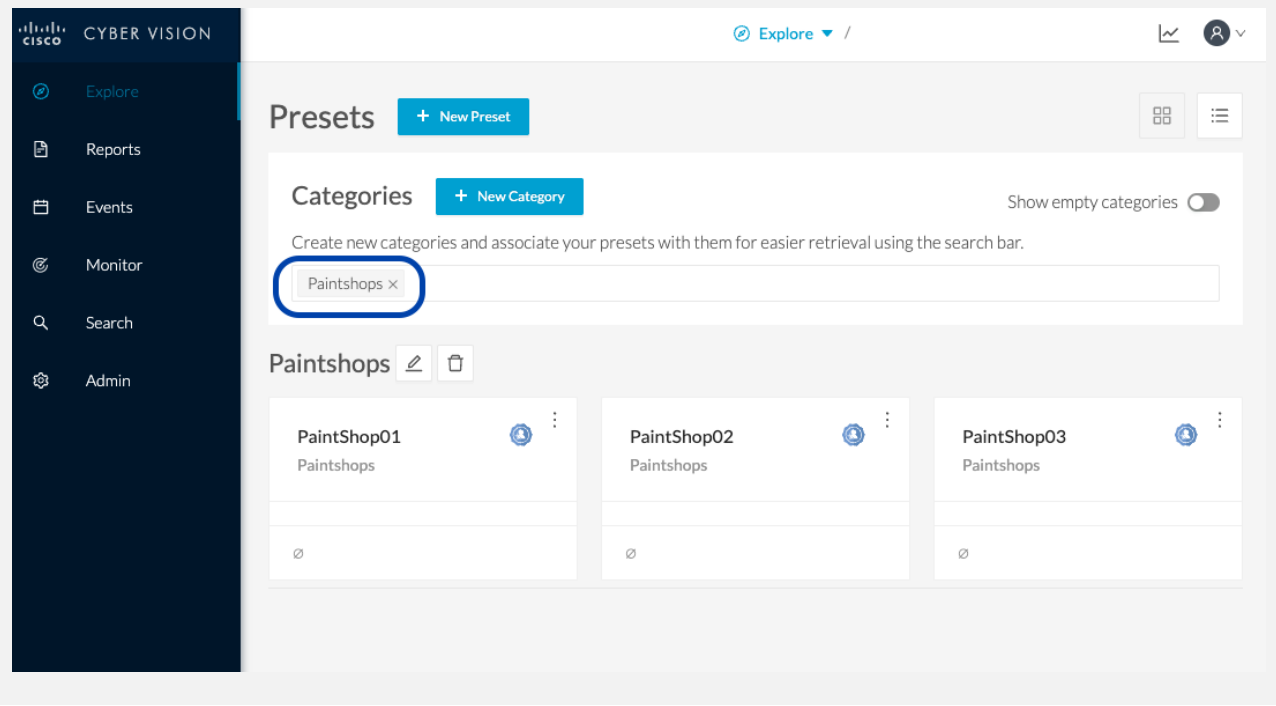

#### Figure 12. Cisco Cyber Vision Explore preset filtered

This filter is also available in the Cisco Cyber Vision Center's URL and can be bookmarked.

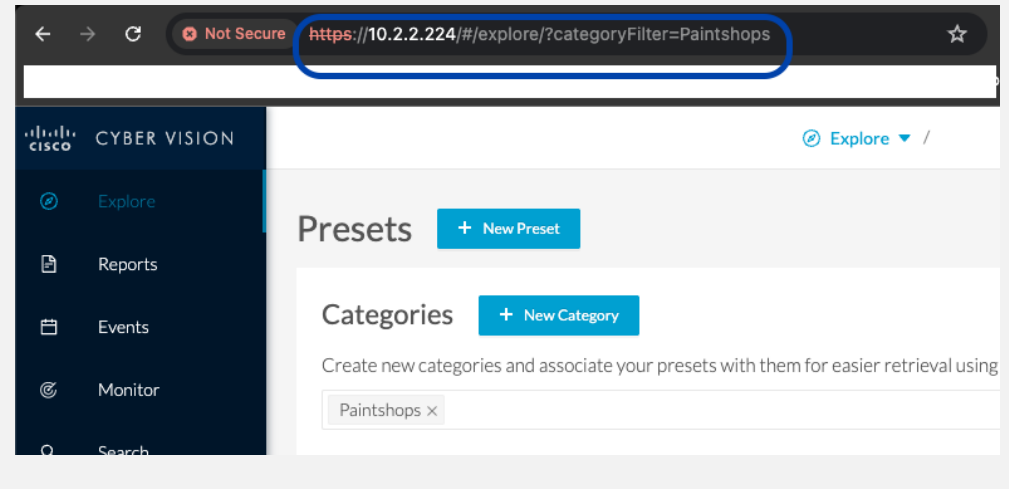

#### Figure 13. Cisco Cyber Vision URL with category filters

#### <span id="page-22-0"></span>**Vulnerability csv export**

In Cisco Cyber Vision release 5.0.0 a new vulnerability CSV export button is available on the vulnerability page of each preset. For example:

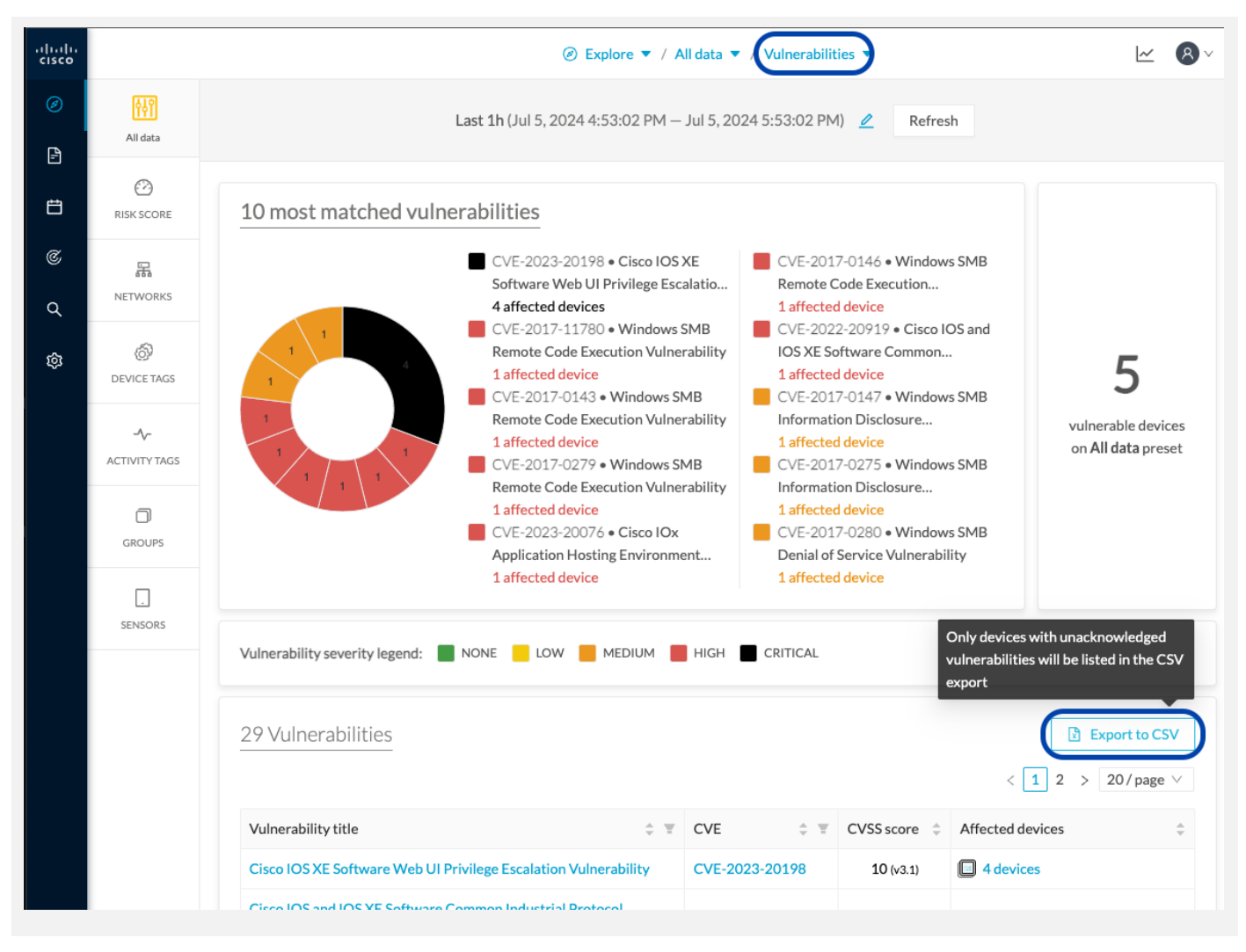

#### Figure 14. Cisco Cyber Vision Vulnerability CSV export

This feature replaces the vulnerability legacy report.

#### <span id="page-23-0"></span>**Report enhancements**

Cisco Cyber Vision version 5.0.0 brings several enhancements on the security report:

- About key findings, a new dynamic global Risk information line is available with:
	- o If 70-100 then shows "Investigating network activities to restrict communications and resolving vulnerabilities or applying compensating controls should be a priority "
	- $\circ$  If 40-69 then shows "Resolving vulnerabilities is recommended, especially as individual devices might have very high scores"
	- $\circ$  If 0-39 then shows "Addressing vulnerabilities is still recommended although very few devices might need attention"
- A new sub section under risky communication is available to list all active DNS servers
- About external accesses: a total number of devices accessing external domains/IP addresses was added

#### <span id="page-24-0"></span>**Deployment tokens**

Zero Touch Provisioning allows you to automate Cisco Cyber Vision deployment on sensor batches. It is to be used with third-party tools like Cisco Catalyst WAN Manager. Refer to its documentation on cisco.com to complete sensor deployment.

From this page, you can create, edit, and delete deployment tokens for Zero Touch Provisioning.

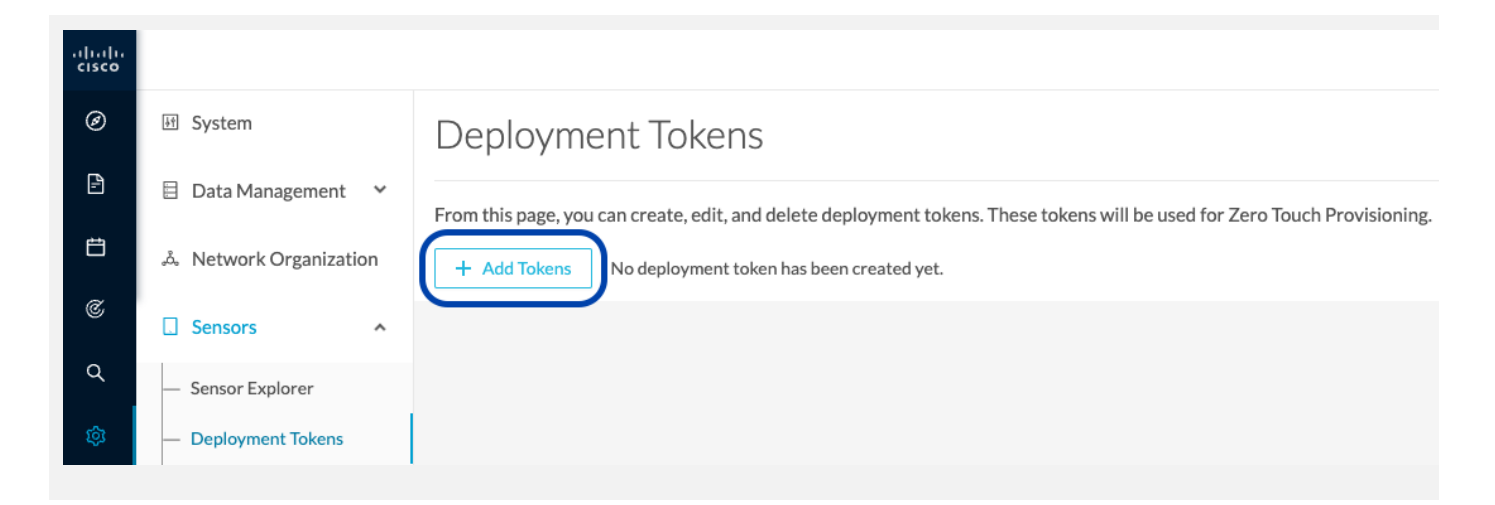

#### Figure 15. Cisco Cyber Vision Deployment tokens – Add tokens

During token creation, the application will request a token per application type. A token contains the application name and a PSK (pre-shared key).

Once proper configuration is done on Cisco Catalyst WAN Manager, it will deploy the sensors and apply parameters which will allow the sensor to on-board itself on the Center.

Communication between the sensors and the Center will start after sensors have presented the PSK to the Center and the Center has delivered all necessary information for enrolment.

In the Add new deployment tokens:

- o Add a name to the deployment phase.
- o Add a number of uses for the number of devices to be deployed.
- o Set the tokens expiration time.
- o You can enable the token to continue the deployment process.

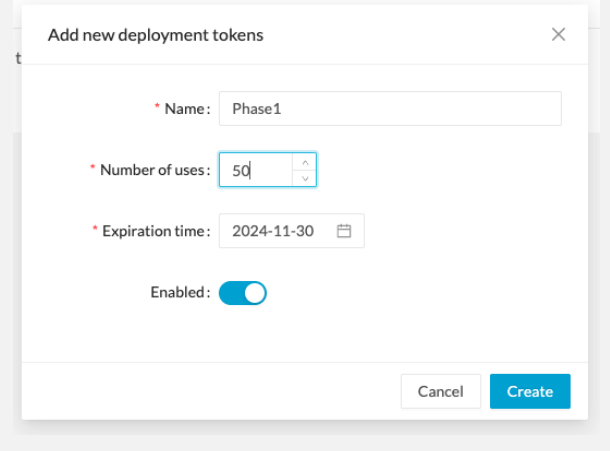

#### Figure 16.

Cisco Cyber Vision Deployment tokens – new token

The deployment phase with tokens per device type will be presented as a table in the new Deployment Tokens menu:

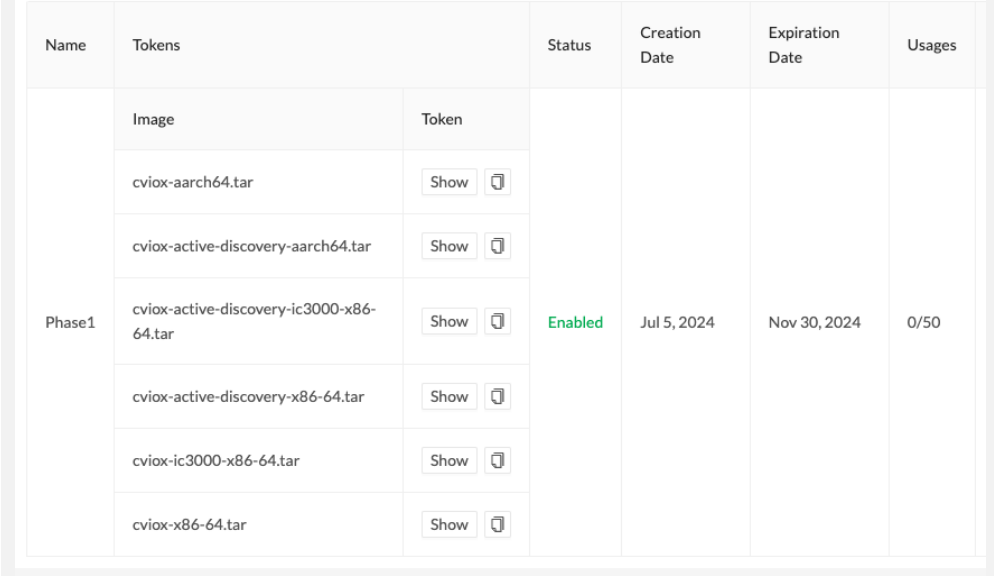

#### Figure 17.

Cisco Cyber Vision Deployment tokens –token list

#### <span id="page-26-0"></span>**Cisco Cyber Vision Center service status**

The service status page indicates whether all Cisco Cyber Vision background processes like services and extensions are up and running correctly. Checks are performed regularly.

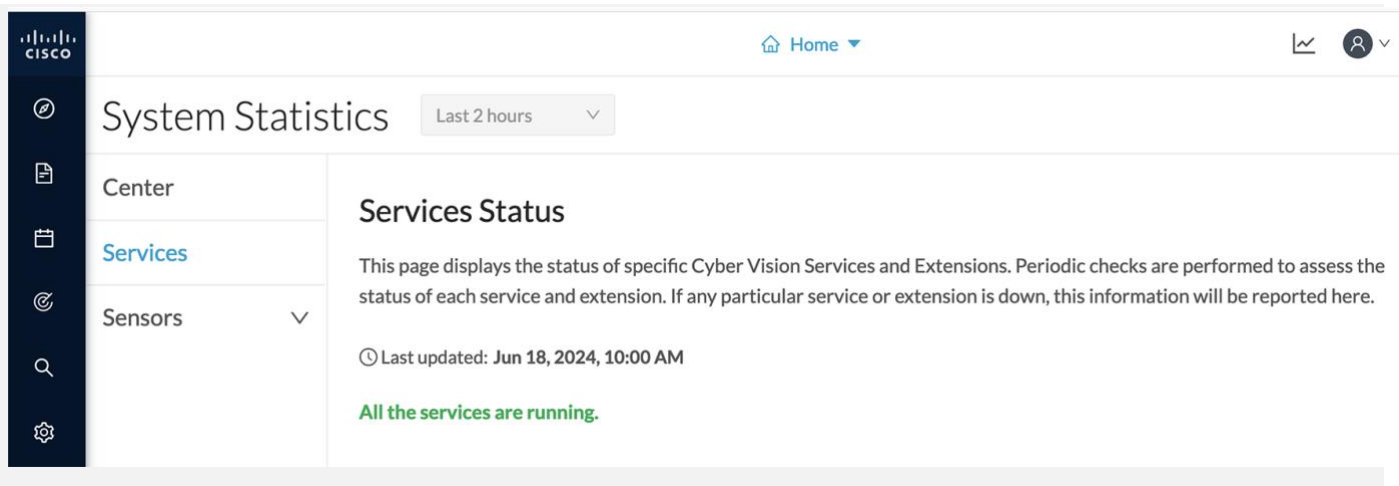

Figure 18. Cisco Cyber Vision service status – All services running

A warning banner appears at the top of the application whenever a service or extension is down with a link to the Statistics page. The failing service or extension will appear in red.

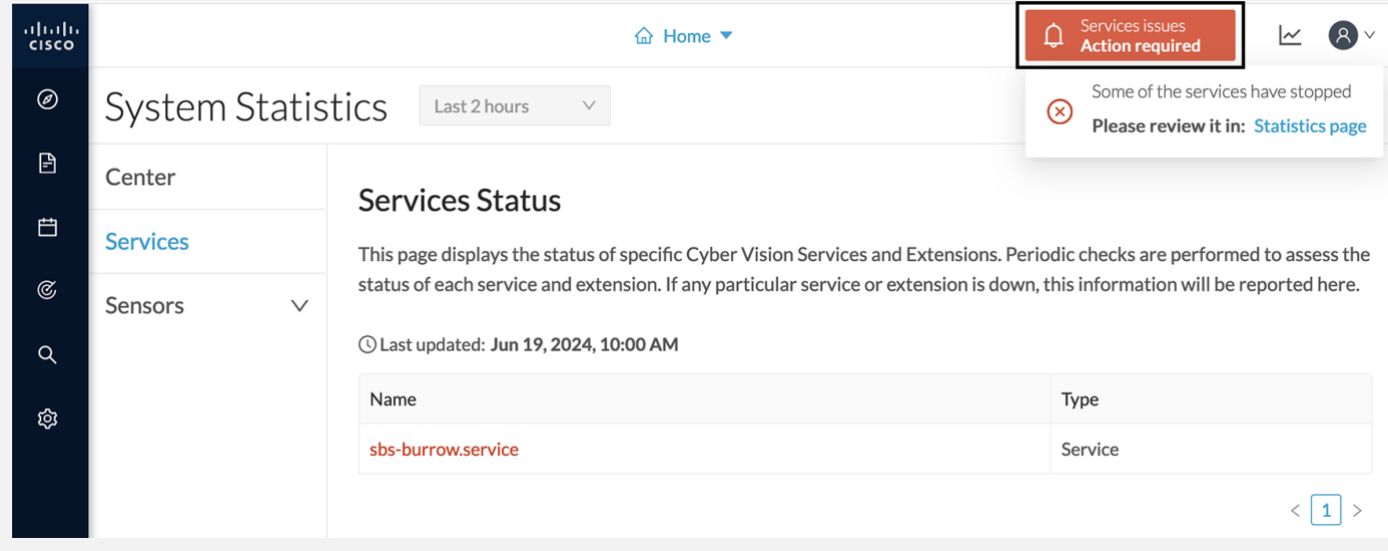

#### Figure 19. Cisco Cyber Vision service status – one service is failing

#### <span id="page-27-0"></span>**New user interface**

Cisco Cyber Vision 5.0.0 version includes a brand-new user interface that is only available in beta mode. Contact your Cisco representative for a demo session.

#### <span id="page-27-1"></span>**DPI changes**

#### **Protocol enhancements**

List of the protocol enhancements:

- dce-rpc traffic not spotted when authentication of type "SPNEGO and level Packet integrity"
- DPI improvements LLDP For Rockwell Automation PLC

#### <span id="page-27-2"></span>**Active Discovery**

#### **Global enhancements**

The active discovery engine was updates to handle parallel scanning

## <span id="page-28-0"></span>Cisco Cyber Vision 5.0.0 Resolved Caveats

#### **Table 6.** Cisco Cyber Vision resolved caveats

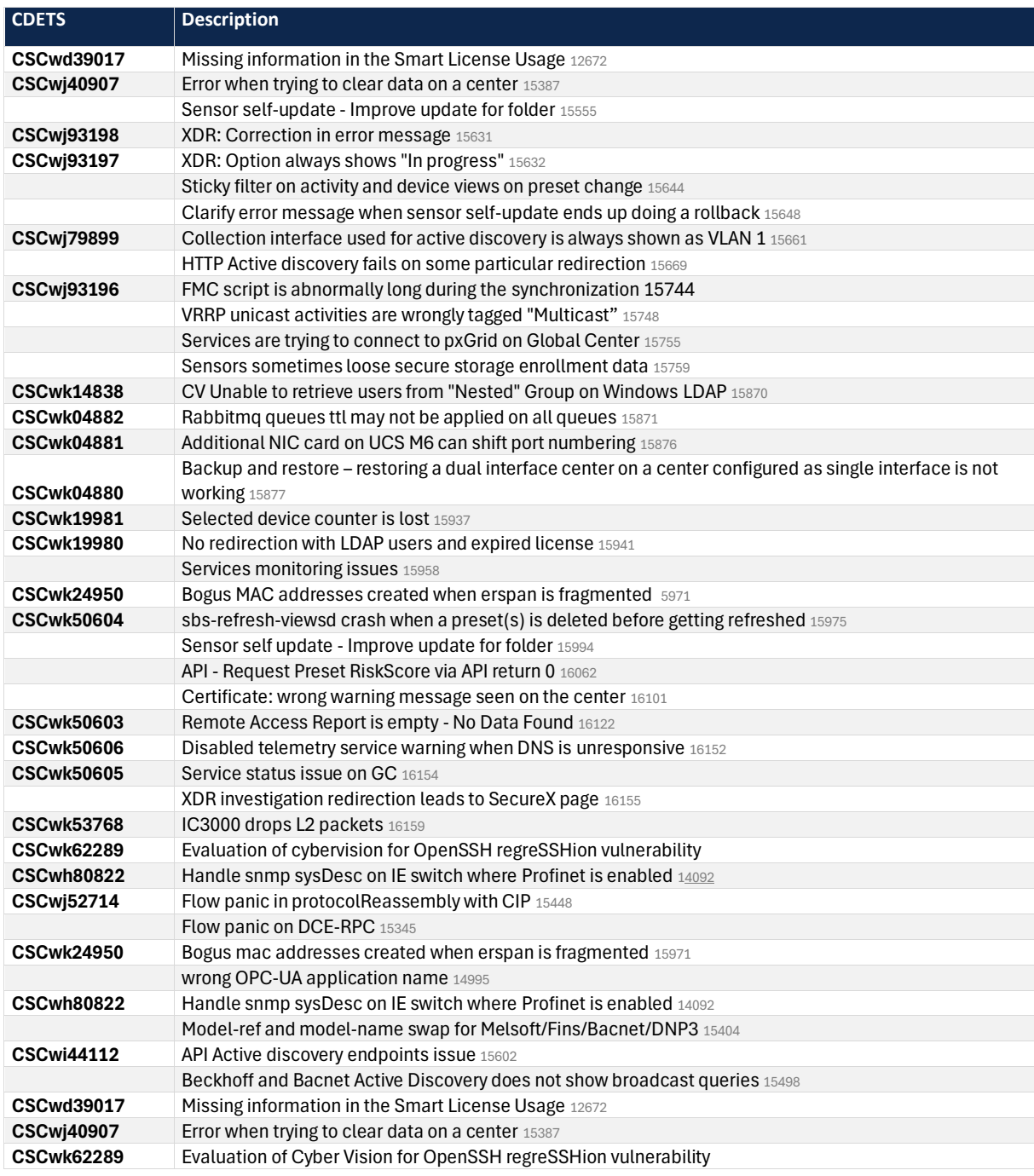

## <span id="page-29-0"></span>Cisco Cyber Vision Open Caveats

Table 7. Cisco Cyber Vision open caveats

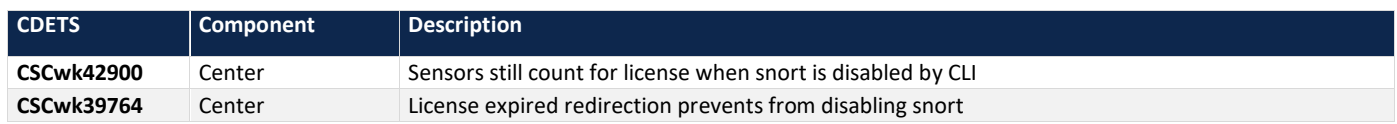

## <span id="page-29-1"></span>Cisco Cyber Vision deprecated features

Cisco Cyber Vision integrations with FMC and FTD will be deprecated. It is now displayed in the product shown below:

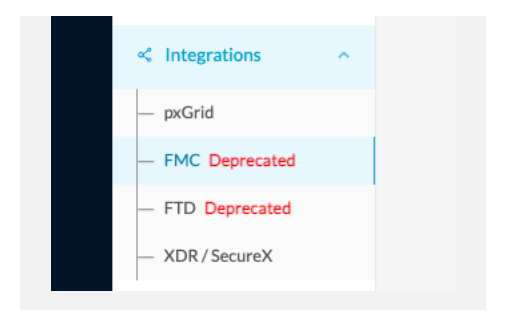

Figure 20. Cisco Cyber Vision integrations

The 2 features will be removed from the product in release 5.1.0 (end of calendar year 2024).

FMC integration will be replaced by a new connector available in the FMC Cisco Secure Dynamic Attributes Connector (CSDAC). CSDAC Cyber Vision documentation is available here:

[Cisco Secure Dynamics Attributes Connector Guides](https://www.cisco.com/c/en/us/support/security/defense-center/products-installation-and-configuration-guides-list.html#anchor669)

For example: [Cisco Secure Dynamic Attributes Connector Configuration Guide 3.0](https://www.cisco.com/c/en/us/td/docs/security/secure-firewall/integrations/dynamic-attributes-connector/300/cisco-secure-dynamic-attributes-connector-v300.html)

For FTD, there is no plan for replacement. The integration could still be done through the APIs of the 2 platforms.

### <span id="page-30-0"></span>**Links**

#### <span id="page-30-1"></span>**Software Download**

The files below can be found at the following link:<https://software.cisco.com/download/home/286325414/type>

Remarks:

- VMWare OVA files are available in 2 different configurations: A standard configuration and a specific configuration with an extra interface made to receive OT network traffic and do the DPI. The DPI center will do the DPI of that traffic directly like remote sensors are doing it.
- IOX sensors are available in 2 versions: one with the active discovery capability, another one without that capability. The version without that capability prevents any active behavior on the OT network.

#### **Table 8.** Cisco Cyber Vision 5.0.0 center files

| Center                                        | <b>Description</b>                             |
|-----------------------------------------------|------------------------------------------------|
| CiscoCyberVision-center-5.0.0.ova             | VMware OVA file, for Center setup              |
| CiscoCyberVision-center-with-DPI-5.0.0.ova    | VMware OVA file, for Center with DPI setup     |
| CiscoCyberVision-center-5.0.0.vhdx            | Hyper-V VHDX file, for Center setup            |
| CiscoCyberVision-reports-management-5.0.0.ext | Reports management extension installation file |
| CiscoCyberVision-sensor-management-5.0.0.ext  | Sensor management extension installation file  |

**Table 9.** Cisco Cyber Vision 5.0.0 sensor files

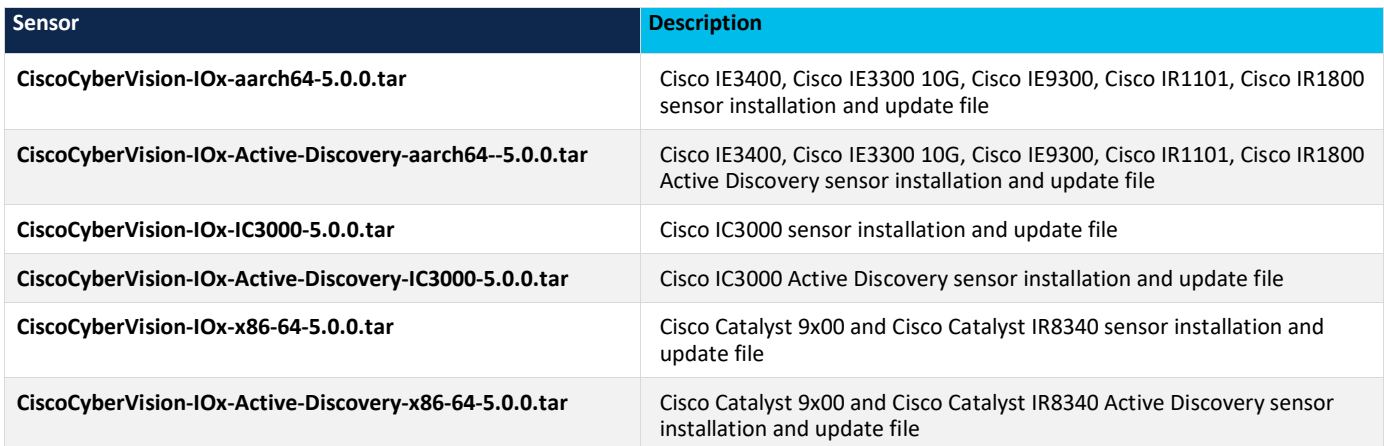

#### **Table 10.** Cisco Cyber Vision 5.0.0 update files

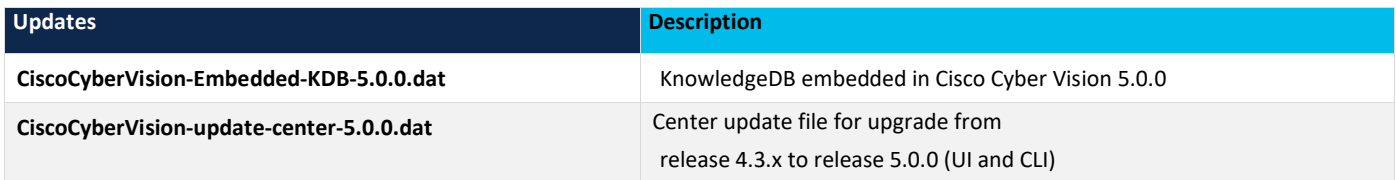

Cisco Cyber Vision Center can also be deployed on Amazon Web Services (AWS) and Microsoft Azure.

The Cisco Cyber Vision Center Amazon Machine Image (AMI) is on the AWS Marketplace:

<https://aws.amazon.com/marketplace/pp/prodview-tql4ows5l5cle>

The Cisco Cyber Vision Center Plan is on the Microsoft Azure marketplace:

<https://azuremarketplace.microsoft.com/en-us/marketplace/apps/cisco.cisco-cyber-vision?tab=Overview>

#### <span id="page-32-0"></span>**Related Documentation**

Cisco Cyber Vision documentation:

<https://www.cisco.com/c/en/us/support/security/cyber-vision/series.html>

Center Deployment guides:

[Cisco Cyber Vision Center Appliance Installation Guide](https://www.cisco.com/c/en/us/td/docs/security/cyber_vision/publications/Center-Appliance/Release-4-4-0/b_Cisco_Cyber_Vision_Center_Appliance_Installation_Guide.html) [Cisco Cyber Vision Center VM Installation Guide](https://www.cisco.com/c/en/us/td/docs/security/cyber_vision/publications/Center-VM/Release-4-4-0/b_Cisco_Cyber_Vision_Center_VM_Installation_Guide.html) [Cisco Cyber Vision for Azure Cloud Installation Guide](https://www.cisco.com/c/en/us/td/docs/security/cyber_vision/publications/Azure/Release-4-4-0/b_Cisco_Cyber_Vision_for_Azure_Cloud_Installation_Guide.html) [Cisco Cyber Vision for the AWS Cloud Installation Guide,](https://www.cisco.com/c/en/us/td/docs/security/cyber_vision/publications/AWS/Release-4-4-0/b_Cisco_Cyber_Vision_for_the_AWS_Cloud_Installation_Guide.html)

#### Sensor deployment guides:

[Cisco Cyber Vision Sensor Application for Cisco Switches Installation Guide](https://www.cisco.com/c/en/us/td/docs/security/cyber_vision/publications/Switches/Release-4-4-0/b_Cisco_Cyber_Vision_Sensor_Application_for_Cisco_Switches_Installation_Guide.html) [Cisco Cyber Vision Network Sensor Installation Guide for Cisco IR8340](https://www.cisco.com/c/en/us/td/docs/security/cyber_vision/publications/IR8340/Release-4-4-0/b_Cisco_Cyber_Vision_Network_Sensor_Installation_Guide_for_Cisco_IR8340.html) [Cisco Cyber Vision Network Sensor Installation Guide for Cisco IC3000](https://www.cisco.com/c/en/us/td/docs/security/cyber_vision/publications/IC3000/Release-4-3-0/b_Cisco_Cyber_Vision_Network_Sensor_Installation_Guide_for_Cisco_IC3000.html) [Cisco Cyber Vision Network Sensor Installation Guide for Cisco IR1101](https://www.cisco.com/c/en/us/td/docs/security/cyber_vision/publications/IR1101/Release-4-4-0/b_Cisco_Cyber_Vision_Network_Sensor_Installation_Guide_for_Cisco_IR1101.html)

#### System end-user guides:

[Cisco Cyber Vision GUI User Guide](https://www.cisco.com/c/en/us/td/docs/security/cyber_vision/publications/GUI/Release-4-4-0/b_Cisco_Cyber_Vision_GUI_User_Guide.html) [Cisco Cyber Vision GUI Administration Guide](https://www.cisco.com/c/en/us/td/docs/security/cyber_vision/publications/GUI-Administration-Guide/Release-4-4-0/b_cisco-cyber-vision-GUI-administration-guide.html) [Cisco Cyber Vision GUI Monitor Mode User Guide](https://www.cisco.com/c/en/us/td/docs/security/cyber_vision/publications/Monitor-mode/Release-4-3-0/b_Cisco_Cyber_Vision_GUI_Monitor_Mode_User_Guide.html) [Cisco Cyber Vision Active Discovery Configuration Guide](https://www.cisco.com/c/en/us/td/docs/security/cyber_vision/publications/Active-Discovery/Release-4-4-0/b_Cisco_Cyber_Vision_Active_Discovery_Configuration_Guide.html) [Cisco Cyber Vision syslog notification format Configuration Guide](https://www.cisco.com/c/en/us/td/docs/security/cyber_vision/publications/syslog/b_Cisco_Cyber_Vision_Syslog_notification_format_Configuration_Guide.html) [Cisco Cyber Vision Architecture Guide](https://www.cisco.com/c/dam/en/us/td/docs/security/cyber_vision/Cisco_Cyber_Vision_Architecture_Guide_V2-00.pdf) [Cisco Cyber Vision Integration Guide, Integrating Cisco Cyber Vision with Cisco Identity Services Engine \(ISE\) via pxGrid](https://www.cisco.com/c/dam/en/us/td/docs/security/cyber_vision/Integrating-Cisco-Cyber-Vision-with-Cisco-Identity-Services-Engine-via-pxGrid_3_1_1.pdf) [Cisco Cyber Vision Smart Licensing User Guide](https://www.cisco.com/c/en/us/td/docs/security/cyber_vision/publications/Smart-Licensing/Release-4-2-0/b_Cisco_Cyber_Vision_Smart_Licensing_User_Guide.html)

Americas Headquarters Cisco Systems, Inc.

San Jose, CA

Asia Pacific Headquarters Cisco Systems (USA) Pte. Ltd. Singapore

**Europe Headquarters** Cisco Systems International BV Amsterdam, The Netherlands

Cisco has more than 200 offices worldwide. Addresses, phone numbers, and fax numbers are listed on the Cisco Website at https://www.cisco.com/go/offices.

Cisco and the Cisco logo are trademarks or registered trademarks of Cisco and/or its affiliates in the U.S. and other countries. To view a list of Cisco trademarks, go to this URL: https://www.cisco.com/go/trademarks. Third-party trademarks mentioned are the property of their respective owners. The use of the word partner does not imply a partnership relationship between Cisco and any other company. (1110R)